# ATLAS CAESB: A INTELIGÊNCIA GEOGRAFICA QUE<br>TRANSFORMA DADOS EM CONHECIMENTO

Boletim Informativo do Geoprocessamento da CAESB Fevereiro de 2017

## **Capacitação e Palestras GIS**

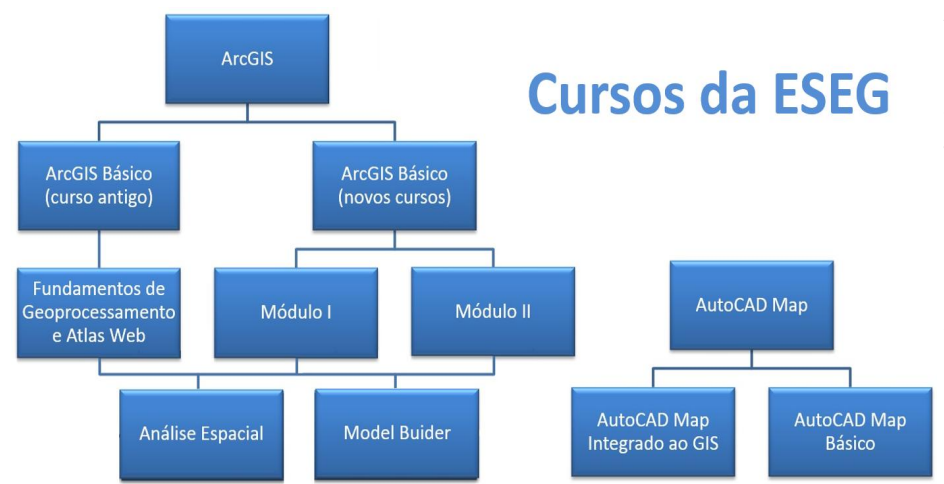

A Gerência de Geoprocessamento tem por atribuição institucional fomentar e disseminar o conhecimento nos conceitos, ferramentas e tecnologias GIS de modo a possibilitar aos profissionais da CAESB otimizar os resultados de suas atividades por meio do GIS Corporativo.

A Escola Corporativa da CAESB, por sua vez, constantemente investe na capacitação dos colaboradores da empresa, buscando desenvolver competências e habilidades que resultem na excelência técnica no desempenho de suas atividades possibilitando a estes profissionais produzir mais e melhor, criando assim um diferencial competitivo na companhia.

A combinação de esforços da Gerência de Geoprocessamento e da Escola Corporativa resultou na oferta de mais de 200hs de treinamento só em 2016, onde cerca de 90 profissionais foram capacitados nos cursos de ArcGis Módulo I e ArcGis Módulo II.

O mais interessante desta parceria é que o conhecimento produzido pela área técnica circula internamente na companhia, minimizando os custos com contratação de treinamentos externos e adaptando o processo de aprendizado à realidade da companhia, tornando a capacitação mais eficiente e efetiva.

A efetividade destes treinamentos se materializam nas soluções GIS criadas e utilizadas pelas demais áreas da companhia, soluções que possibilitam otimizar as atividades da área e auxiliam nas análises e tomadas de decisão gerencial ou operacional.

Em 2017, a Gerência de Geoprocessamento e Escola Corporativa irão ampliar o rol de treinamentos, ofertando cursos de análises espaciais, automatização de rotinas usando ferramentas GIS e integração do AutoCad com o GIS Corporativo da CAESB.

Além da ampliação da oferta de cursos, também serão ministradas palestras, denominadas GIS em Foco, que apresentarão conceitos e novas ferramentas\funcionalidades que auxiliam no aumento de produtividade e destacam a importância e benefícios das tecnologias GIS aplicado aos processos internos da CAESB.

As tabelas abaixo apresentam os cronogramas de treinamentos e palestras definidos para o primeiro semestre de 2017.

Fique atento... A Escola Corporativa divulgará por e-mail o período de inscrição para estes eventos.

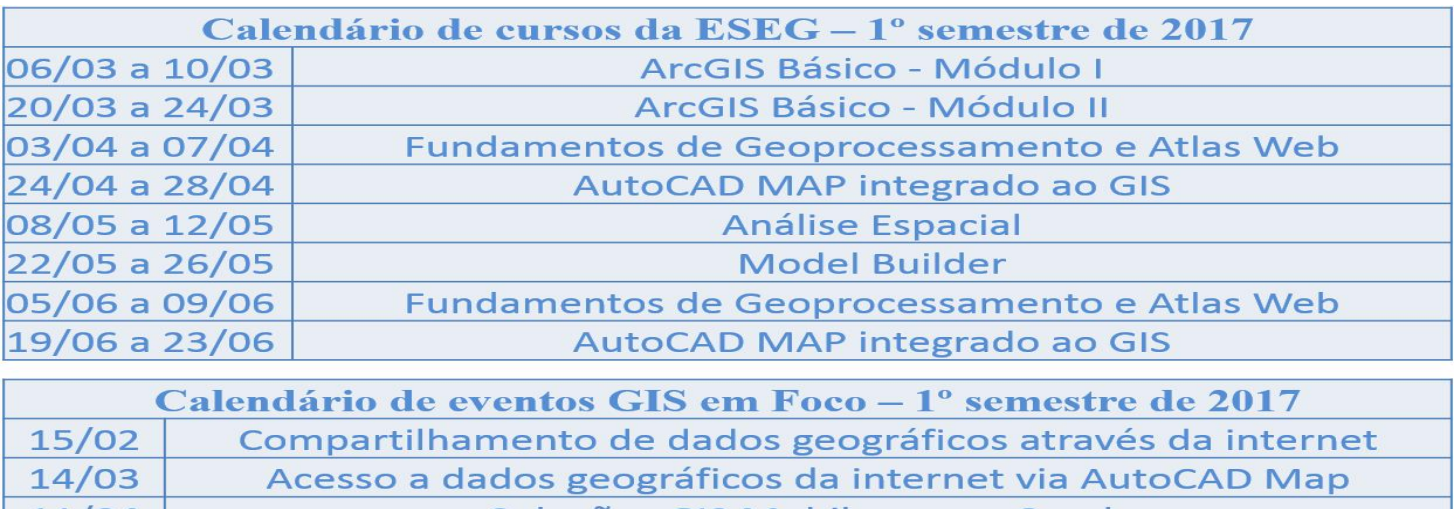

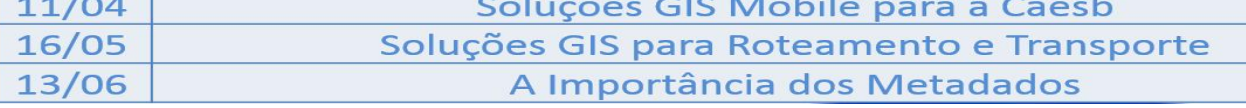

Cursos e Palestras GIS

## Localização de Unidade Operacional no Atlas Web

É comum entre os trabalhadores de campo a necessidade de conhecer a localização de uma unidade operacional da Caesb antes de se deslocar para ela. O Atlas Web possui a configuração nativa para encontrar locais a partir do endereço, no entanto, raramente os colaboradores da Caesb conhecem os endereços das unidades operacionais. Muitas delas, inclusive, ficam em locais remotos e não possuem um endereçamento definido. Por isso, é mais interessante que se consiga localizar uma unidade a partir do seu código e não a partir do endereço.

A ESEG tornou mais fácil localizar as unidades operacionais da Caesb, bastando digitar o código da unidade no Atlas Web. Acesse atlas.caesb.df.gov.br, clique para acessar com a sua conta no Portal e entre com seu usuário e senha da Caesb. Abra qualquer um dos mapas online disponíveis. No campo "Encontrar endereço ou lugar" (destacado em azul na imagem abaixo) digite o código da unidade. Ao iniciar a digitação, algumas opções são oferecidas. Clique naquela que você está procurando e a unidade aparecerá em destaque no mapa. Você pode também traçar uma rota para o local. Clique no botão "Direções" (destacado em vermelho). Surgirá um painel no canto esquerdo da tela para digitar o endereço ou a unidade operacional de origem e de destino. Ao clicar em "Obter direções" o Atlas Web oferecerá a melhor rota. Em caso de dúvidas, entre em contato com a ESEG (3312-7515). Aproveite as facilidades que o GIS corporativo está oferecendo aos colaboradores da Caesb.

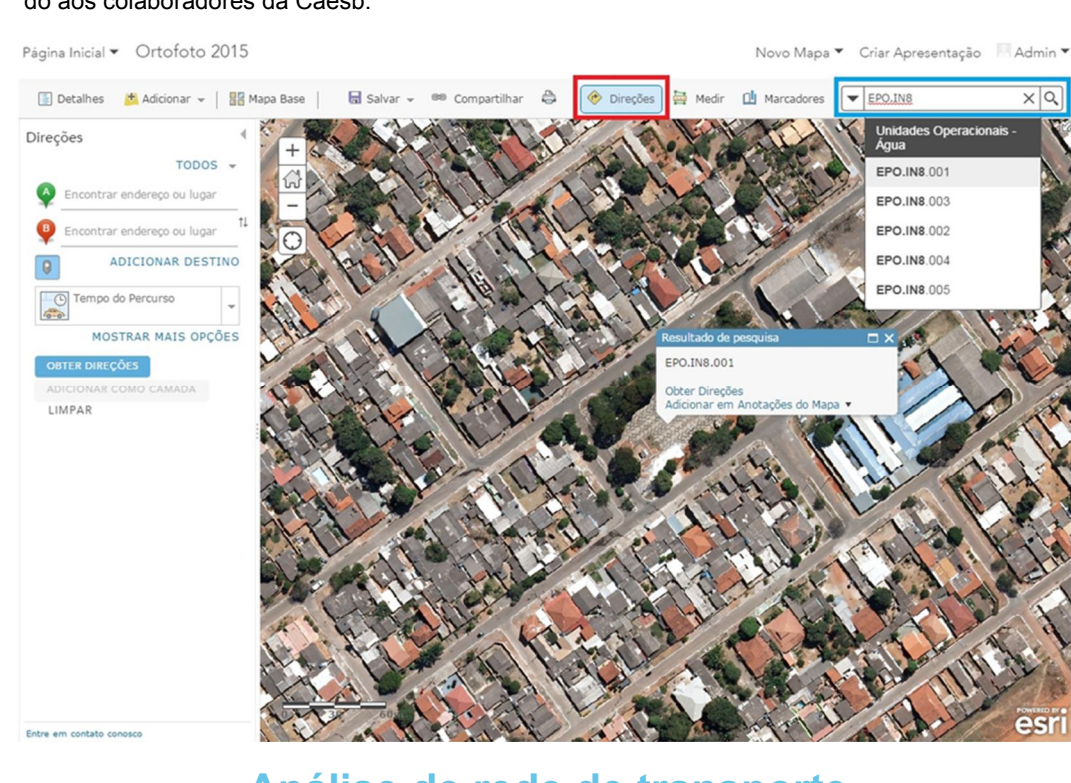

## Análise de rede de transporte

- Connection to atlascaesb.sde
	- **A BDDSH.INDC\_IndicadoresCaesb**
	- 田 中 BDEXT.Altimetria
	- 日 h BDEXT.AnaliseTransporte
		- BDEXT.AnaliseTransporte\_ND
		- [\*\*] BDEXT.AnaliseTransporte ND Junctions
		- BDEXT.SistemaViarioDF

Está disponível no banco de dados geográficos da Caesb um network dataset construído com base no mapeamento das estradas e ruas do Distrito Federal concluído em 2014 pela Novacap. Os dados foram melhorados pela ESEG possibilitando o uso com sucesso da extensão do ArcGIS Network Analyst na maioria das necessidades de análise de rede de transporte da Caesb.

O Network Analyst permite planejar rotas, descobrir o melhor caminho, encontrar as instalações mais próximas, calcular a área de atendimento de um serviço prestado, escolher o melhor local para um empreendimento e determinar uma matriz de custo OD (origem/destino).

Foi escrito um procedimento que mostra como utilizar o Network Analyst em atividades da Caesb. Procure por "Utilização da Extesão Network Analyst" no site da ESEG no EP, no menu "Produtos e Serviços" > "Manuais e Procedimentos" > Procedimentos.

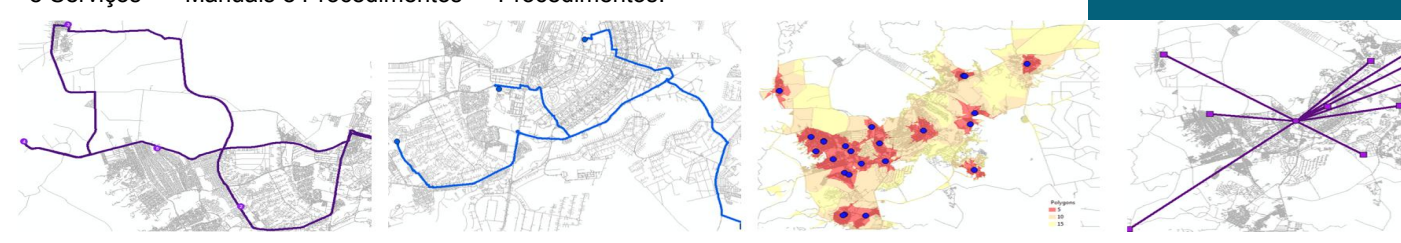

### Você sabia...

Que a janela "Search" do ArcMap também pode ser utilizada para buscas no banco de dados?

A janela é comumente utilizada na busca por ferramentas de geoprocessamento. Pouca gente sabe que ela pode ser utilizada também para buscar dados. Normalmente os usuários gastam muito tempo procurando pelo que precisam entre os diversos datasets, porém, um configuração simples facilita a busca por informações espaciais.

Procure pelo procedimento "Configuração da janela Search para buscas no banco de dados" no menu "Produtos e Serviços" > "Manuais e Procedimentos" > "Procedimentos" do site da ESEG no EP.

Nem sempre as buscas retornam aquilo que precisamos e que está no banco. Isso acontece por que nossos dados carecem de palavras chave. Portanto, procure enriquecer o "Item Description" dos dados que você trabalha e adicionar todas as palavras chave que possam facilitar a busca por essas informações.

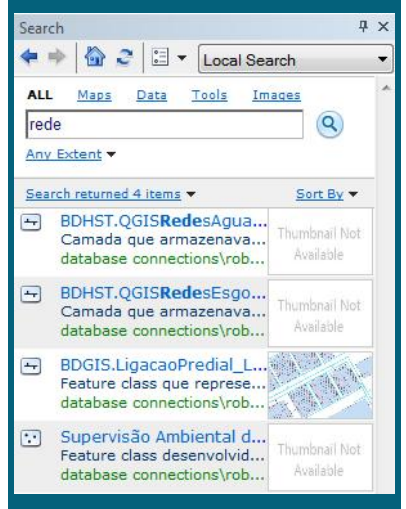

#### Relatório de Extensão de Redes

Desde 2012 os relatórios de extensão de redes de água e esgoto são gerados automaticamente, no primeiro dia de cada mês.

Essa automação do relatório de extensão de redes é possível pelo fato do cadastro técnico da CAESB estar armazenado no banco de dados geográfico, que calcula a extensão das redes por Região Administrativa, detalhando o quantitativo por Status, Tipo e Material das redes.

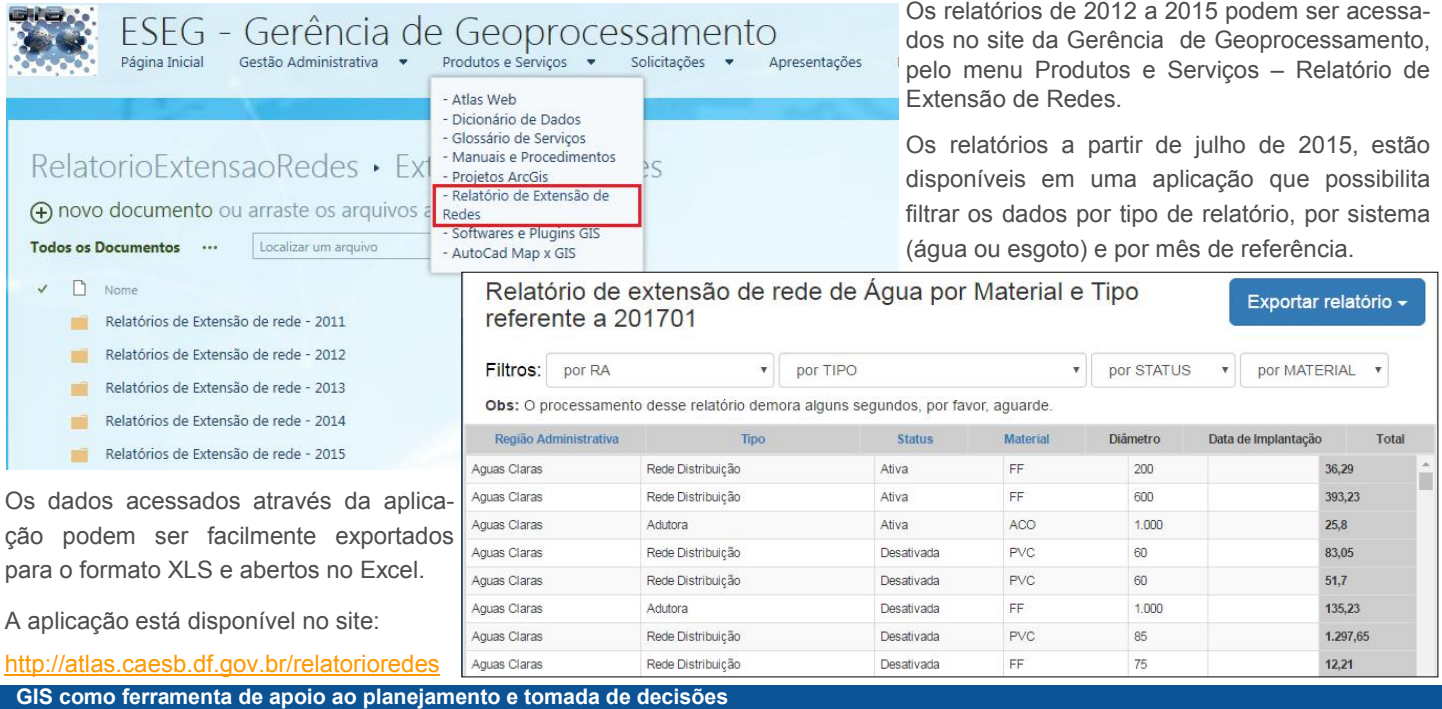

#### GIS auxilia a reduzir custos na manutenção de redes

Em reunião realizada no Mini Auditório da Sede no dia 15 de fevereiro de 2017, o Engenheiro Carlos Alberto da PASP mostrou a colaboradores da PAS, ESE, POE e PGO a utilização do GIS no planejamento e priorização das ações de manutenção, possibilitando a redução de custos e otimização dos recursos.

Durante o evento, o Eng. Carlos Alberto apresentou os resultados das ações desenvolvidas pelas equipes de esgoto por meio de mapas temáticos e enfatizou sobre a importância da utilização de ferramenta SIG no planejamento e priorização das ações de manutenção.

Para o trabalho de planejamento das ações, foram criados mapas de calor que possibilitaram analises espaciais das OS corretivas abertas em 2015, o que evidenciou concentração de demandas em determinadas regiões, como ilustra a imagem da esquerda. A imagem da direita, ilustra o resultado obtido pela equipe de manutenção em Samambaia, após ações de manutenção integrada, priorizadas após análises espaciais das ordens de serviço.

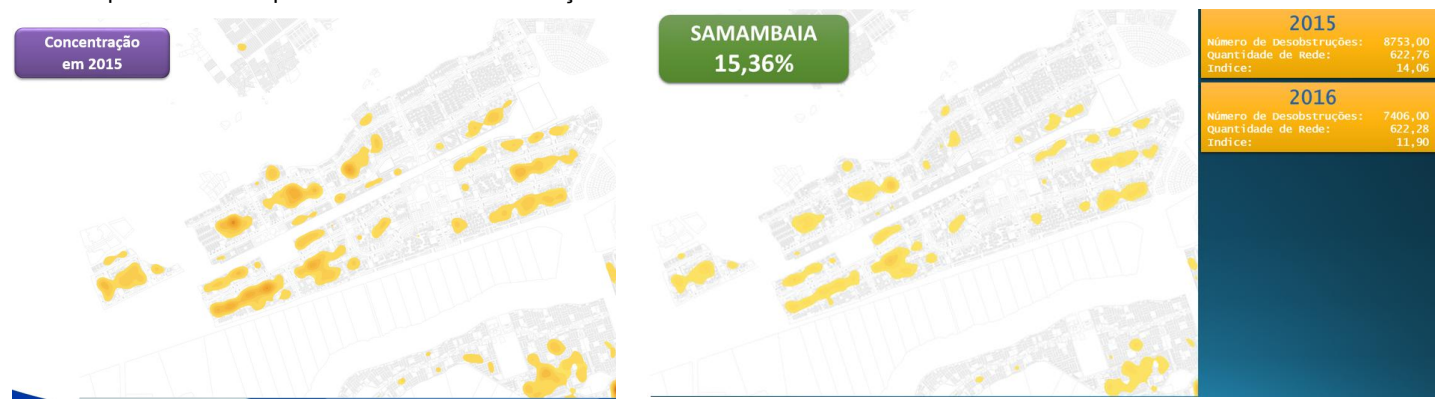

Reduzindo as demandas por ordens de serviço corretivas, as equipes de manutenção podem concentrar esforços em outras atividades estratégicas para Companhia, como estudos e reabilitação de sistemas visando a redução de perdas na rede de distribuição.

"Com recursos sempre limitados, tanto em pessoal como equipamentos, a utilização de ferramentas SIG é imprescindível para a tomada de decisão na manutenção. Somente assim, conseguimos agir nos locais corretos, otimizando o foco das equipes nas ações de manutenção preventiva. No ano de 2016 foi reduzido em 12,5% os índices de desobstrução em redes de esgoto em comparação com 2015. Além desse resultado muito importante para as equipes de esgoto, outros resultados positivos também foram conquistados pelas equipes de água, como foi o caso dos consertos em cavaletes com redução de cerca de 11% no mesmo período."

Carlos Alberto - Gerente de Operação de Redes Oeste-Sul / PASP

#### Mapa de Rodízio

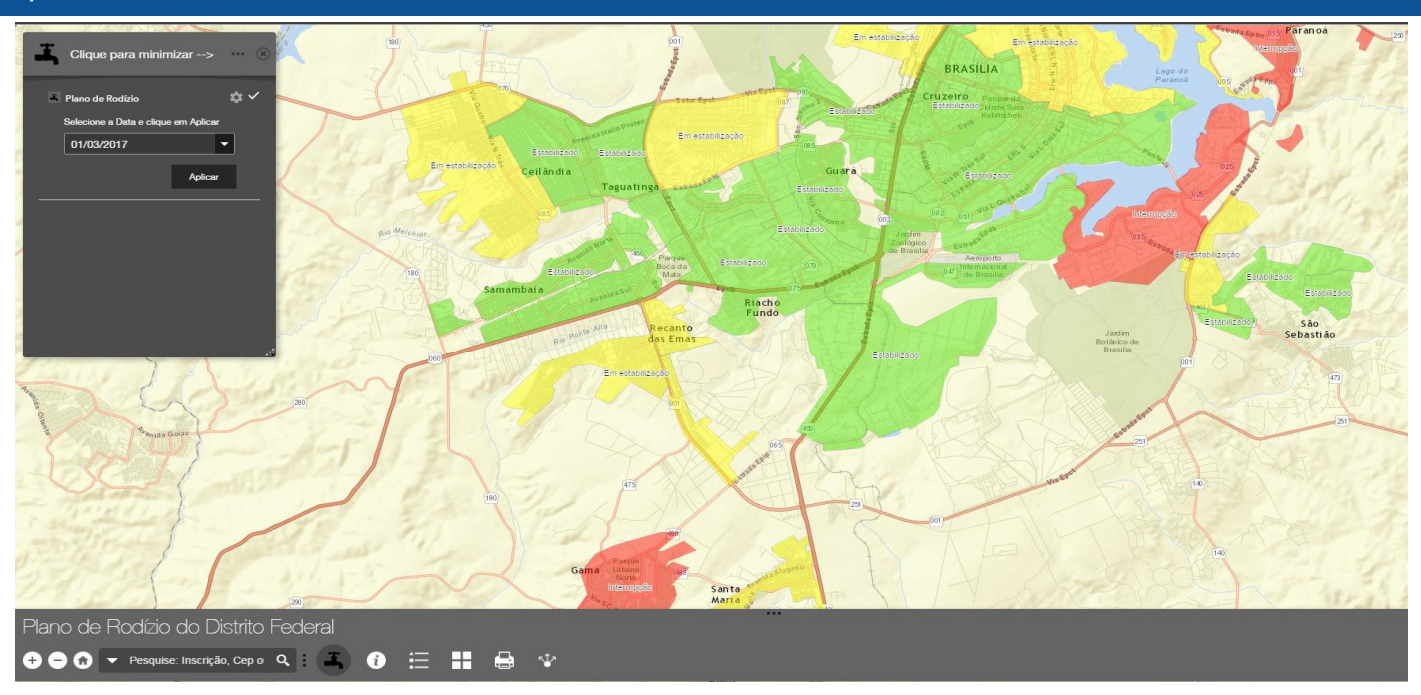

A parceria entre a PRT, PRC, ESEG e a PGOC possibilitou a dis-selecionada, podendo se planejar para economizar sem ficar desaponibilização para a população, no site e no aplicativo Móvel da bastecido. Também é possível buscar um local digitando a inscri-Caesb, de um mapa dinâmico com informações sobre a situação ção que consta na conta de água, o CEP ou o endereço. do fornecimento de água durante o período de racionamento.

Selecionando uma data e navegando no mapa até a sua localidade, o cidadão pode verificar a situação de abastecimento na data

Acesso fácil a dados geográficos externos

Obter dado geográfico é uma dificuldade a parte para os operadores de SIG. Não é possível levantar de forma primária todos os dados de que se necessita. É necessário obter dados junto a diferentes instituições, muitas vezes visitando-as pessoalmente, o que nem sempre é viável. Os dados armazenados em CD's, HD's ou outras mídias portáteis, se tornam obsoletos quando são atualizados no banco de dados da instituição que os mantém.

Para evitar a locomoção e para se dispor de dados sempre atualizados, o ideal é que esses possam ser acessados diretamente no banco através da internet. Infraestruturas de Dados Espaciais (IDE) estão surgindo para oferecer dados geográficos através de geosserviços na internet.

O compartilhamento de dados promove a economia de recurso

O mapa poderá ser ampliado ou podem ser criados novos mapas dinâmicos, caso o rodízio se estenda para localidades abastecidas por outros sistemas.

públicos, uma vez que um órgão não precisa gastar para produzir um dado que é oferecido gratuitamente por outro, além de ampliar a transparência e prestação de serviço para o cidadão.

A Infraestrutura Nacional de Dados Espaciais (INDE) e a Infraestrutura de Dados do Distrito Federal (IDE/DF) dispõem de geoportais que facilitam o acesso a dados geográficos de diversas instituições públicas. Consulte os sites: www.visualizador.inde.gov.br e www.geoportal.segeth.df.gov.br.

Acesse no site da ESEG no EP o procedimento "Obtenção de Dados Geográficos na Internet" , disponível no menu " Produtos e Serviços" > "Manuais e Procedimentos" > "Procedimentos", que ensina a consultar e utilizar dados da INDE e da IDE/DF no navegador da internet e no ArcMap.

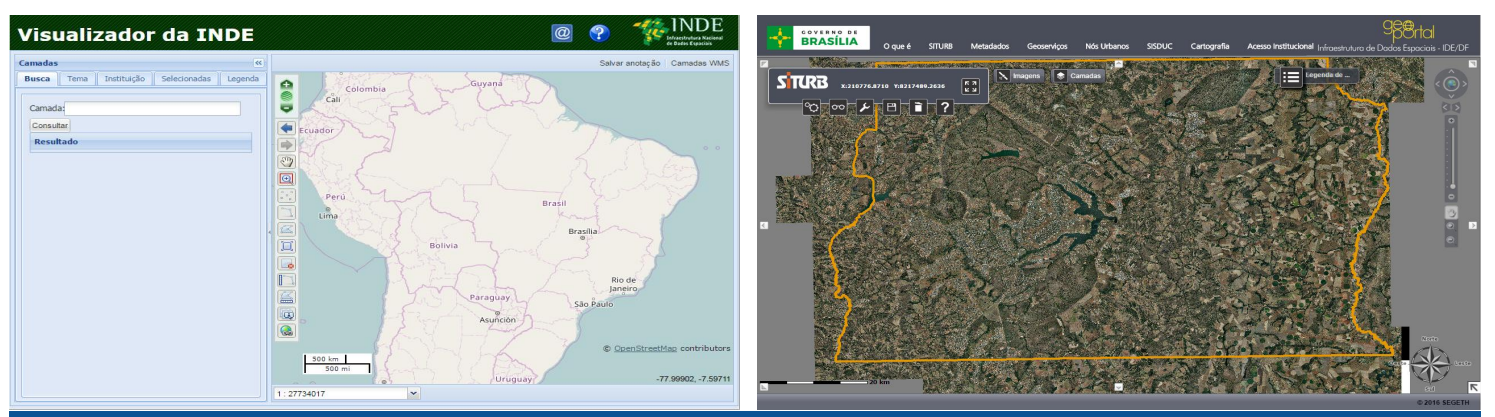

#### **Contato**

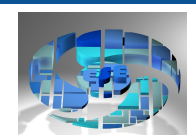

Para saber mais sobre o GIS da CAESB, apresentar suas dúvidas, sugestões ou solicitar soluções GIS, entre em contato com a Superintendência de Suporte à Expansão e Operação, por meio da Gerência de Geoprocessamento - ESEG. Telefone: 3213-7229.

Site Departamental: http://ep.caesb/sites/ese/eseg.

Se "onde" é importante para seu negócio, GIS é sua ferramenta de trabalho.